# **IO 1388 Digitale IO-Karte**

# **Bedienungsanleitung**

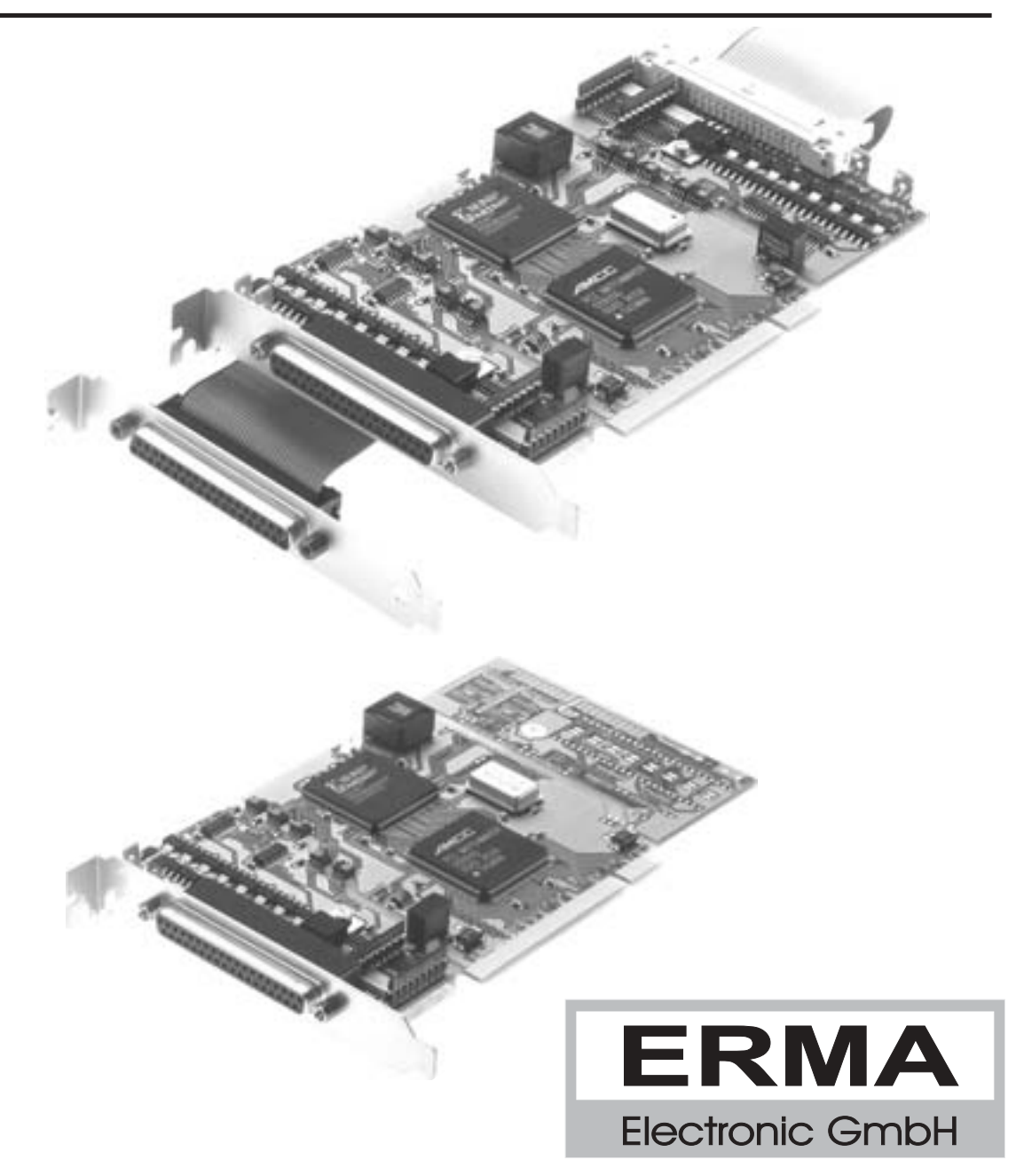

#### **Gewährleistung**

Grundsätzlich gelten unsere "Allgemeinen Lieferungs- und Zahlungsbedingungen". Gewährleistungs- und Haftungsansprüche bei Personen- und Sachschäden sind grundsätzlich ausgeschlossen.

Es wird eine Garantie auf Material und Verarbeitung von 2 Jahren unter folgenden Voraussetzungen gewährt:

- bestimmungsgemäße Verwendung der Karte
- sachgemäßes Installieren, Inbetriebnehmen, Betreiben und Instandhalten der Karte
- Die Karte darf nicht bei defekten Sicherheitseinrichtungen oder nicht ordnungsgemäß angebrachten oder nicht funktionsfähigen Sicherheits- und Schutzvorrichtungen betrieben werden
- Beachtung der Hinweise in der Bedienungsanleitung bezüglich Transport, Lagerung, Einbau, Inbetriebnahme, Betrieb, Grenzwerten, Instandhaltung der Karte
- Die Karte darf nicht eigenmächtig verändert werden

#### **Warenzeichen**

Turbo Pascal, Delphi sind eingetragene Warenzeichen der Borland International, INC. MS-DOS, Windows, Visual Basic sind eingetragene Warenzeichen der Microsoft Corporation. IBM, PC XT/AT, OS/2 sind eingetragene Warenzeichen der International Business Machines Corporation.

Alle ansonsten im Text genannten und abgebildeten Warenzeichen sind Warenzeichen der jeweiligen Inhaber und werden als geschützt anerkannt.

# *INHALTSVERZEICHNIS*

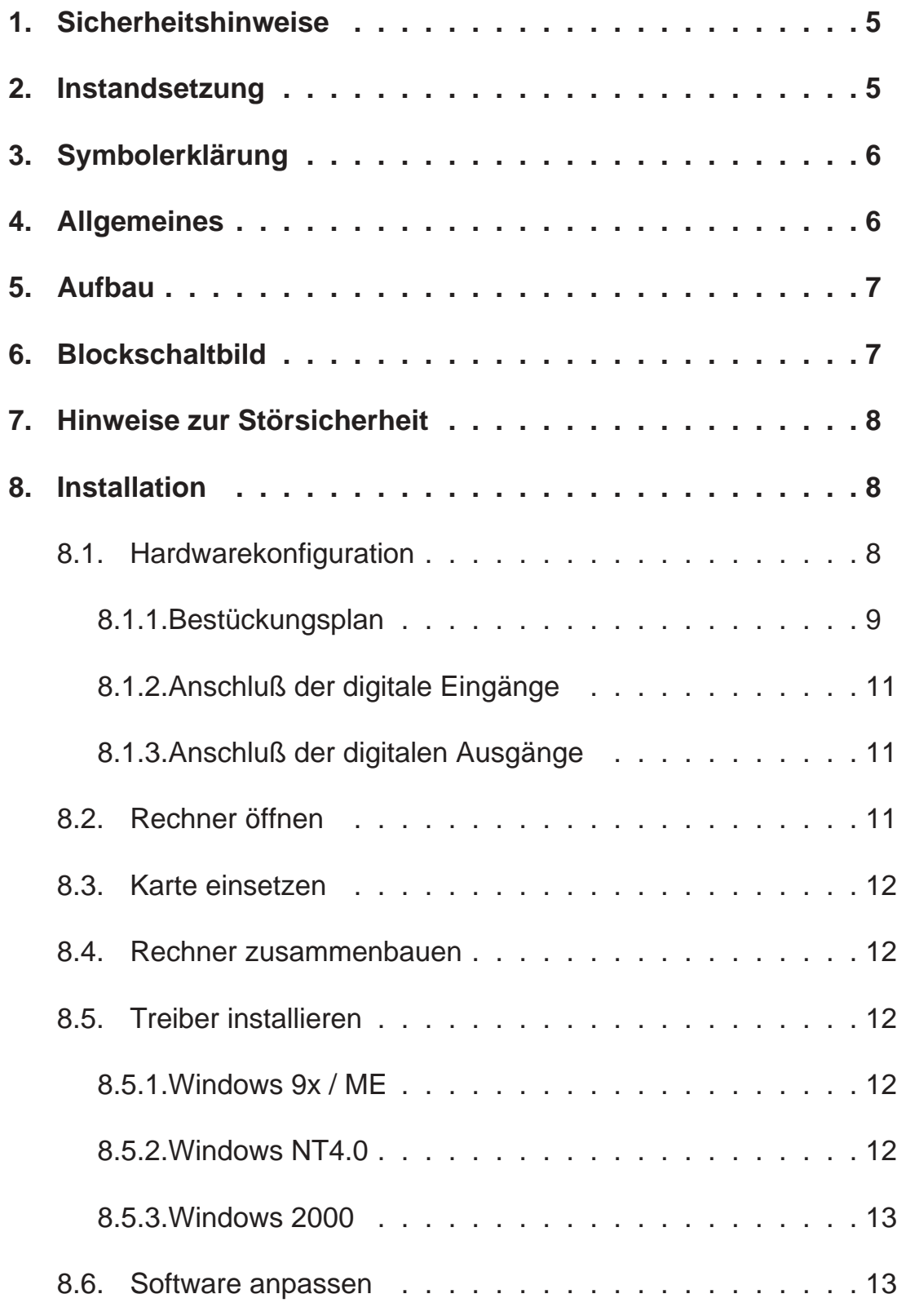

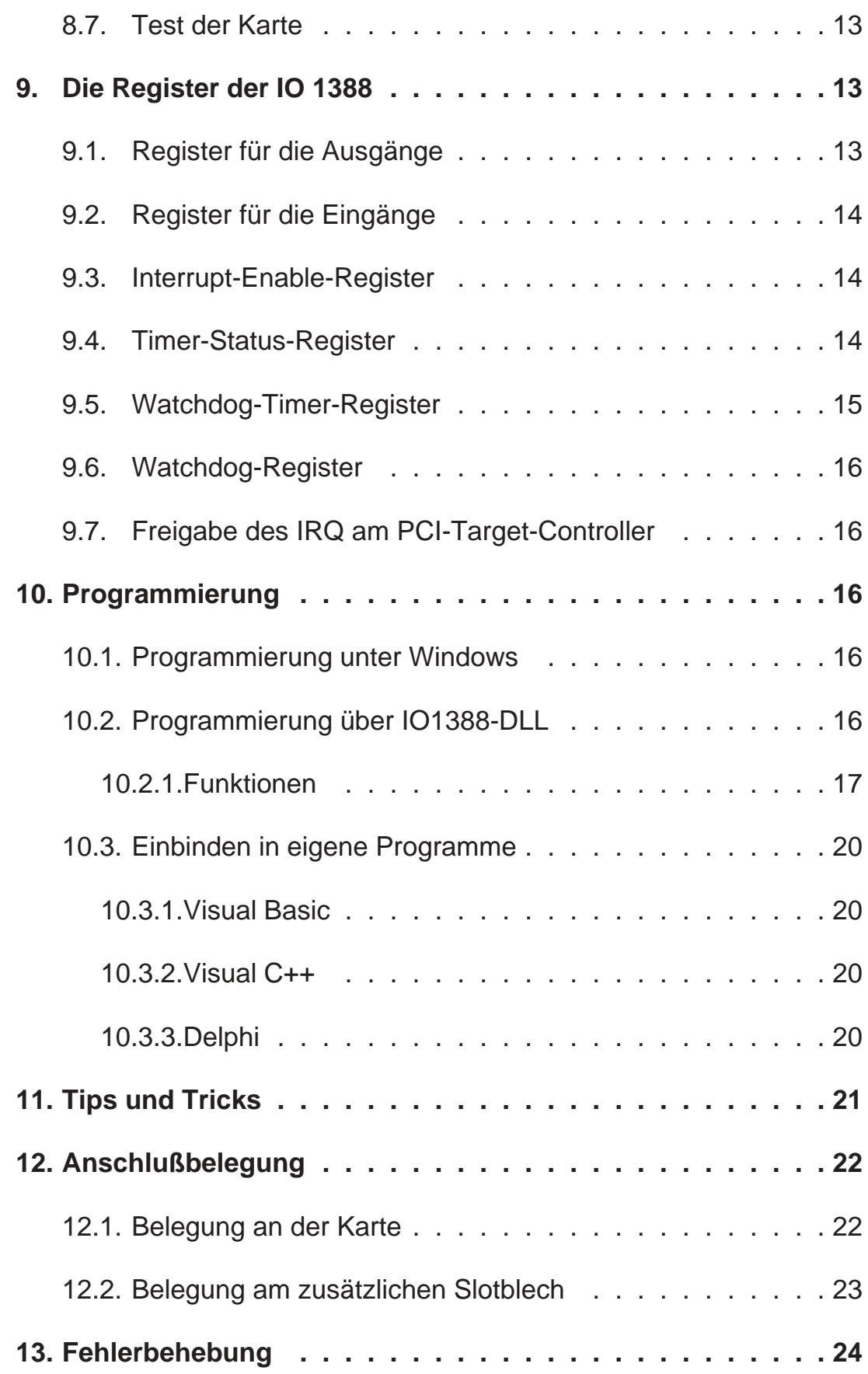

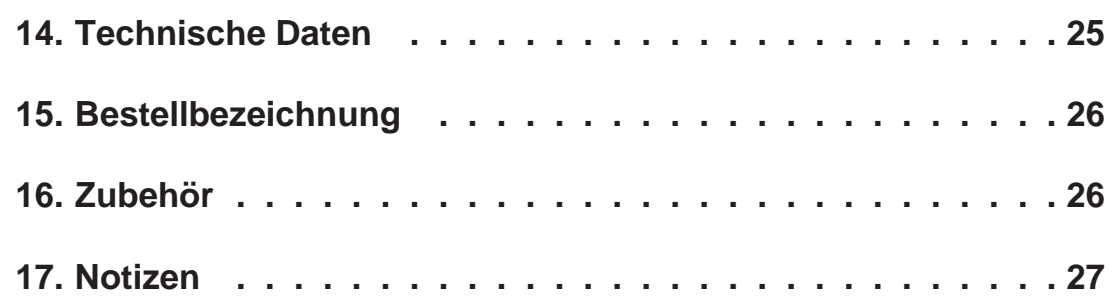

Stand : 29. 05.2001 IO1388A.PUB Technische Änderungen vorbehalten

## *1. Sicherheitshinweise*

Diese PC-Karte wurde einer umfassenden Ausgangsprüfung unterzogen, sodaß gewährleistet ist, daß sie das Werk in einwandfreiem Zustand verlassen hat. Vor Inbetriebnahme ist die PC-Karte auf Beschädigungen durch unsachgemäßen Transport bzw. unsachgemäße Lagerung zu untersuchen.

Bei der Entfernung der Kennzeichnungsnummern entfällt der Garantieanspruch. Es ist darauf zu achten, daß die in den technischen Daten angegebenen Grenzdaten nicht überschritten werden. Bei Nichteinhaltung kann es ansonsten zu Defekten an der PC-Karte und an der angeschlossenen Peripherie führen. Wir übernehmen keine Verantwortung für Schäden, die aus falschem Einsatz und Gebrauch der Karte hervorgehen könnten.

Die Steckverbindungen dürfen niemals unter Spannung verbunden oder getrennt werden. Es ist sicherzustellen, daß bei der Installation und Deinstallation der PC-Karte alle Komponenten ausgeschaltet sind. Bitte lesen Sie vor Montage und Inbetriebnahme der PC-Karte diese Bedienungsanleitung sorgfälltig durch. Die Bedienungsanleitung beinhaltet Hinweise und Warnvermerke, die beachtet werden müssen, um einen gefahrlosen Betrieb zu gewährleisten.

Bei Unklarheiten und fehlenden Informationen stehen Ihnen die zuständigen Mitarbeiter der ERMA-Electronic GmbH gerne zur Verfügung.

# *2. Instandsetzung*

Wartung und Instandsetzung dürfen nur von sach- und fachkundig geschulten Personen vorgenommen werden, die mit den damit verbundenen Gefahren und Garantiebestimmungen vertraut sind.

Es empfiehlt sich, die Originalverpackung für einen eventuell erforderlichen Versand zu Reparaturzwecken aufzubewahren. Durch den in unseren Verpakkungen verwendeten Antistatik-Noppenschaumstoff ist die PC-Karte für die Lagerung und den Transport optimal geschützt.

#### *3. Symbolerklärung*

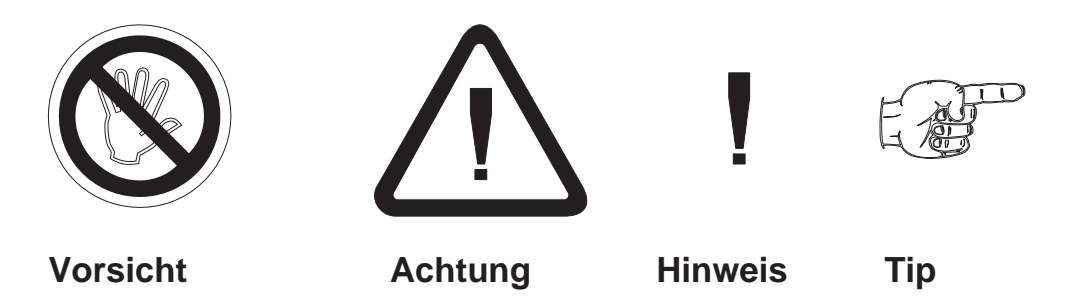

**Vorsicht:** wird verwendet bei Gefahren für **Leben und Gesundheit**.

**Achtung:**wird verwendet bei Gefahren, die **Sachschäden** verursachen können

**Hinweis:**wird verwendet für Hinweise, bei deren Nichtbeachtung **Störungen im Betriebsablauf** entstehen können.

**Tip:**wird verwendet für Hinweise, bei deren Beachtung **Verbesserungen im Betriebsablauf** erreicht werden.

#### *4. Allgemeines*

Die IO 1388 beinhaltet 16 / 32 digitale Ausgänge und 16 / 32 digitale Eingänge. Die Ausgänge sind bis 1 A belastbar und kurzschlußfest. Die Ausgänge können über einen Watchdog nach einer programmierbaren Zeit in einen definierten Zustand gebracht werden, wenn die PC-Karte nicht mehr angesteuert wird. Dadurch kann bei Programm-/Systemabsturz z.B. eine Meldung ausgegeben oder eine Maschine abgeschaltet werden um größere Schäden an Mensch und/oder Maschine zu verhindern.

Für jeden Eingang kann in Interrupt-Enable-Registern einzeln angegeben werden, ob bei steigender und/oder fallender Flanke ein Interrupt ausgelöst werden soll. Somit lassen sich die Interrupts auf ein Minimum reduzieren.

Ebenfalls für die Eingänge ist ein Timer vorhanden, der eine zeitgesteuerte Datenaufzeichnung ermöglicht.

### *5. Aufbau*

Die IO 1388 belegt einen PCI-Steckplatz im PC. Da PCI Plug and Play unterstützt, müssen an der Karte keinerlei Einstellungen vorgenommen werden. Die Karte belegt 8 x 32-Bit-Adressen für Funktionen im PCI-IO-Adreßraum, sowie 16 x 32-Bit-Adressen für den PCI-Target-Controller. Es sind beliebig viele IO 1388 in einem PC einsetzbar (begrenzt durch die Anzahl der PCI-Steckplätze). Die beigelegten Treiber unterstützen zur Resourcenschonung nur maximal 4 Karten. Sollten mehr Karten benötigt werden, können Sie auf Anfrage einen entsprechenden Treiber erhalten. Als Peripherieanschluß ist eine/zwei 37-polige SUB-D-Buchse(n) herausgeführt.

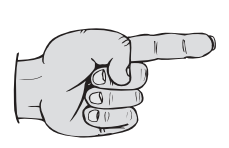

Die Funktionen der Karte werden in einem FPGA ausgeführt. Dieser frei programmierbare Baustein ermöglicht es, auch kundenspezifische Speziallösungen zu implementieren, ohne daß die Hardware der Karte geändert werden muß. Zum Beispiel können spezielle Zähler oder sehr schnelle Steuerungen mit im FPGA untergebracht werden.

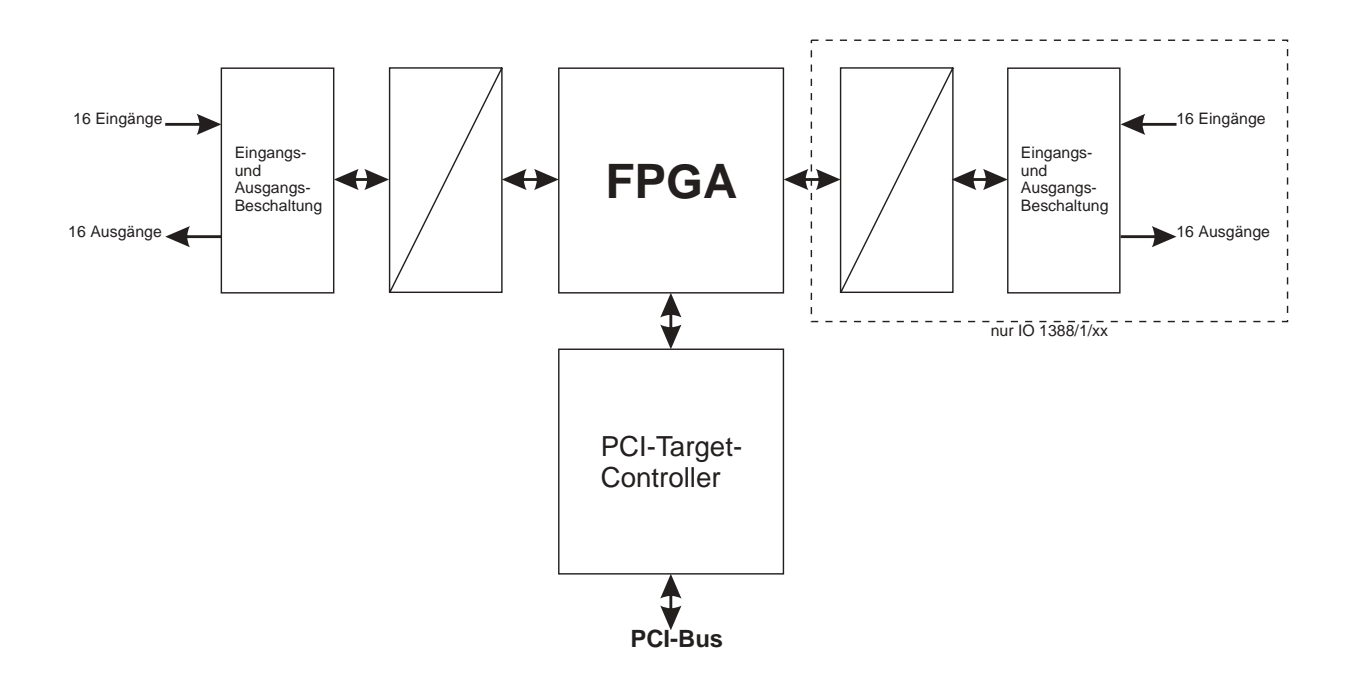

# *6. Blockschaltbild*

### *7. Hinweise zur Störsicherheit*

Alle Anschlüsse sind gegen äußere Störeinflüsse geschützt. Der Einsatzort ist aber so zu wählen, daß induktive oder kapazitive Störungen nicht auf die Karte oder deren Anschlußleitungen einwirken können. Störungen können z.B. von Schaltnetzteilen, Motoren oder Schützen verursacht werden. Durch geeignete Kabelführung und Verdrahtung können Störeinflüsse vermindert werden

Grundsätzlich sind folgende Maßnahmen erforderlich:

- Es darf nur geschirmtes Kabel verwendet werden
- Bei der Verwendung des PC muß auf eine ausreichende Schirmwirkung des PC und dessen Gehäuse geachtet werden.
- Die Verdrahtung von Abschirmung und Masse muß sternförmig und großflächig erfolgen.
- Leitungsführung parallel zu Energieleitungen ist zu vermeiden.
- Schützspulen müssen mit Funkenlöschgliedern beschaltet sein.

#### *8. Installation*

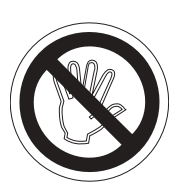

Die Installation der PC-Karte sollte nur von geschulten Personen durchgeführt werden. Vor der Installation sind alle Komponenten auszuschalten und von der Versorgungsspannung zu trennen. Da im PC und der Peripherie hohe Spannungen auftreten können besteht Lebensgefahr!

### *8.1. Hardwarekonfiguration*

Die IO 1388 unterstützt Plug and Play und braucht daher nicht eingestellt zu werden.

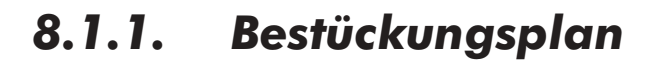

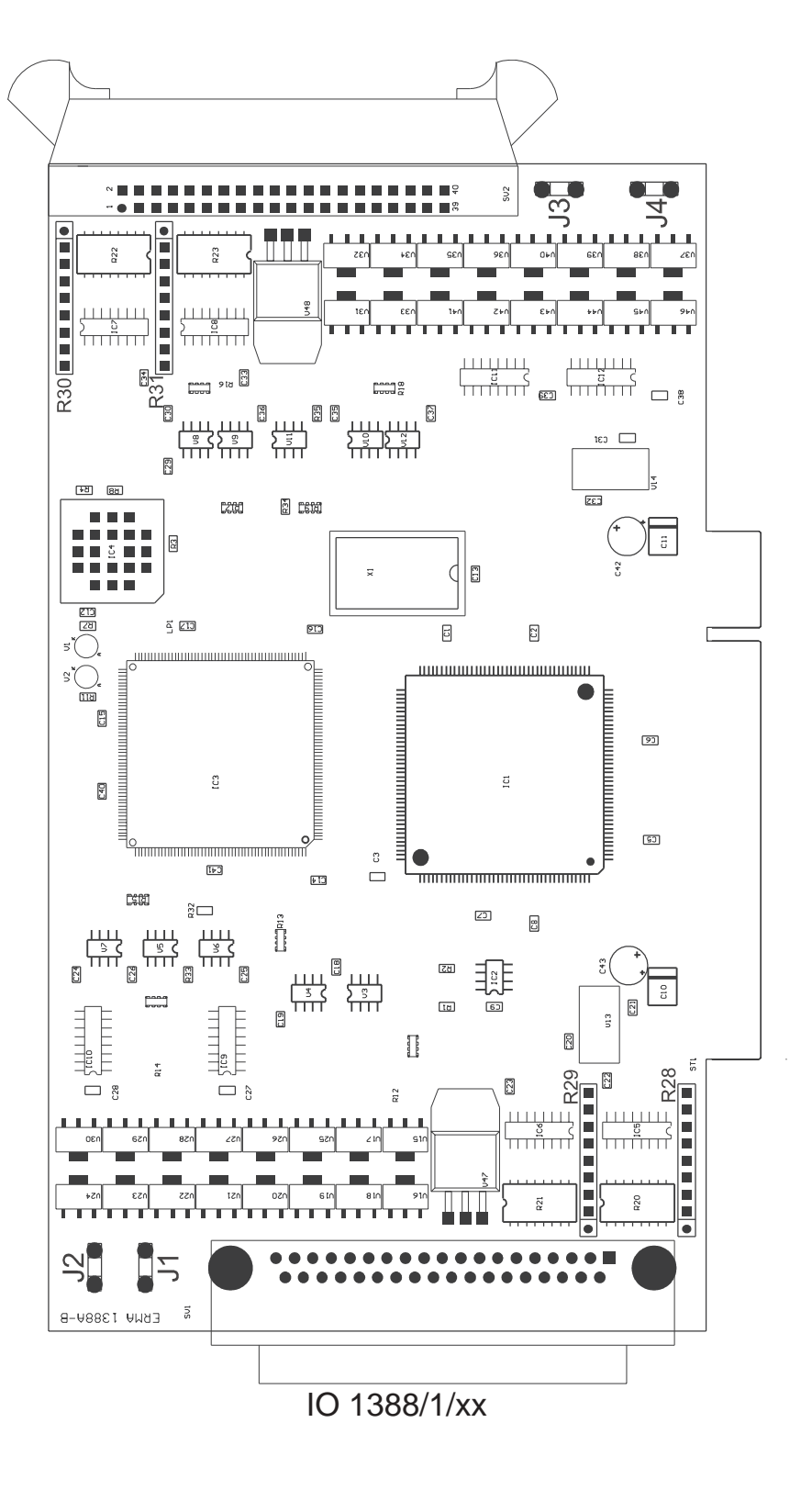

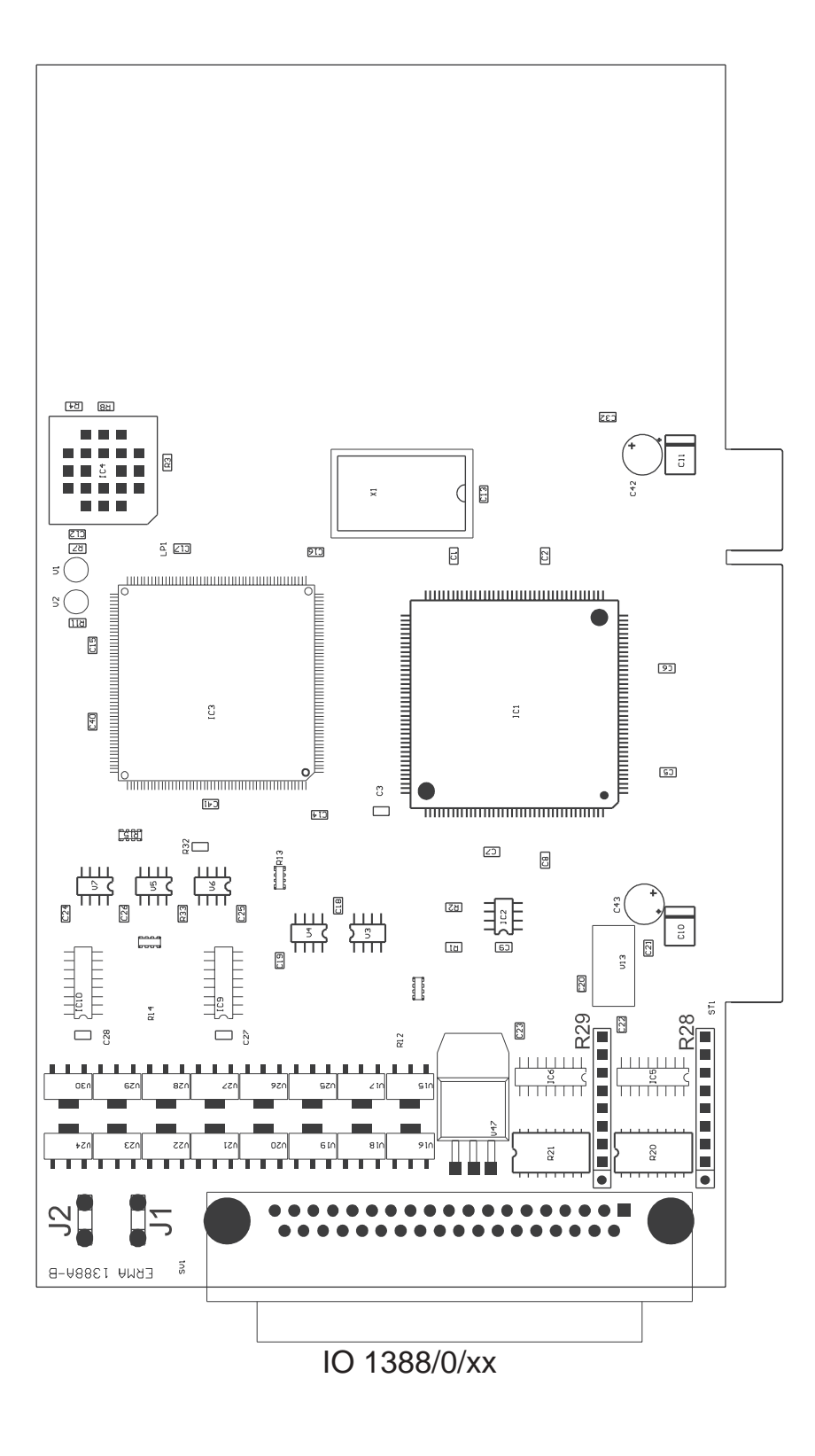

# *8.1.2. Anschluß der digitale Eingänge*

Die IO 1388 besitzt 16 / 32 digitale Eingänge. Diese werden plusschaltend angesteuert und sind high-aktiv. Die Eingangsbeschaltung besteht aus einem Spannungsteiler (10 kΩ Festwiderstand und R28,R29,R30,R31).

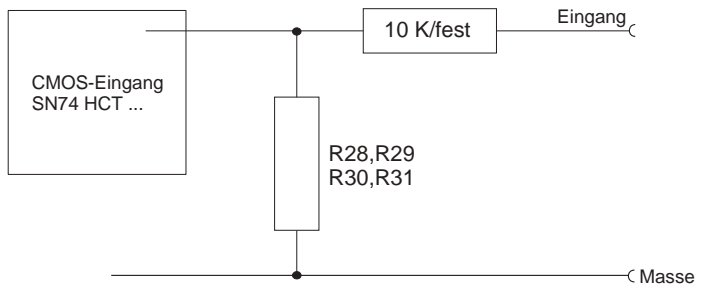

Eingangsbeschaltung (Prinzip)

Zum Anpassen der Eingangspegel an eigene Bedürfnisse ist der Eingangsspannungsteiler neu zu berechnen. Dabei ist zu beachten, daß ein Widerstand mit 10 KΩ bereits fest vorgegeben ist. Die Schaltpegel der verwendeten HCT-Bausteine liegen zwischen min. 0,5 V und max. 2,1 V.

# *8.1.3. Anschluß der digitalen Ausgänge*

Die IO 1388 besitzt 16 / 32 digitale Ausgänge. Diese sind plusschaltend ausgelegt. Eine Anpassung der Schaltspannung ist nicht notwendig, da die Treiber in einem Spannungsbereich von 8 - 30 V DC arbeiten und bis zu 1 A treiben können. Des weiteren sind diese Treiber kurzschlußfest.

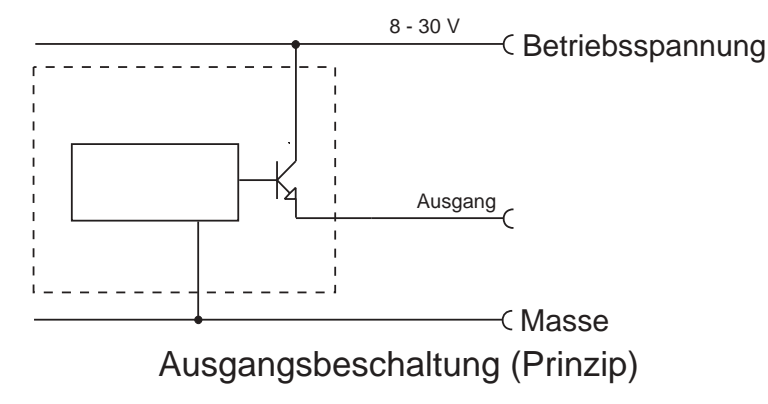

# *8.2. Rechner öffnen*

Vor dem Öffnen des Rechners Netzstecker ziehen! Das Gehäuse muß gemäß den Angaben des PC-Herstellers geöffnet werden.

# *8.3. Karte einsetzen*

Beim Einsetzen von PC-Karten kann es zu Verletzungen kommen. Dies liegt daran, daß die Bauteile recht spitze Anschlüsse besitzen. Deshalb sollte man bei dieser Arbeit besonders vorsichtig sein. Die IO 1388 wird in einen freien PCI-Slot eingesteckt. Dabei ist zu beachten, daß die Karte senkrecht von oben eingesteckt wird. Anschließend wird das Abdeckblech der Karte mit der Gehäuserückwand verschraubt.

Das Abdeckblech der Karte dient der mechanischen Befestigung und der Abschirmung. Beachten Sie, daß das Entfernen dieses Bleches zum Verlust der Abschirmung führt und sowohl die Karte als auch der PC anfällig gegen Störeinund Ausstrahlung wird! Weiter wird die Karte nicht mehr mechanisch gehalten, sodaß die Karte bei mechanischer Beanspruchung am Peripheriekabel im Slot verrutschen kann. Dies kann zu Beschädigungen oder Zerstörungen an der IO 1388 und dem PC führen!

#### *8.4. Rechner zusammenbauen*

Das Gehäuse wird gemäß den Angaben des PC-Herstellers zusammengebaut.

#### *8.5. Treiber installieren*

#### *8.5.1. Windows 9x / ME*

Nach dem Einbau der IO 1388 und dem Starten des PC's verlangt Windows automatisch den Treiber. Dieser Treiber befindet sich auf der beiliegenden Diskette im Verzeichnis WIN9x.

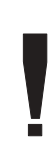

Da Windows 95 noch keine Unterstützung für die SubsystemID und SubvendorID des PCI-Bus hat, kann es hier zu Problemen führen, wenn 2 verschiedene Karten (z.B. 1 x IO 1388 und 1 x PCI 1398-S01) eingesetzt werden. Windows 95 kann diese Karten nicht auseinander halten. Sollte dieses Problem bei Ihnen auftauchen, setzen Sie bitte Windows 98 oder Windows ME ein.

# *8.5.2. Windows NT4.0*

Auf der beiliegenden Diskette ist im Verzeichnis WINNT40 das Programm SETUP.EXE auszuführen. Dadurch wird der Treiber und die DLL installiert.

### *8.5.3. Windows 2000*

Nach dem Einbau der IO 1388 und dem Starten des PC's verlangt Windows automatisch den Treiber. Dieser Treiber befindet sich auf der beiliegenden Diskette im Verzeichnis WIN2000.

#### *8.6. Software anpassen*

Sollten Sie mehrere IO 1388 in einem PC betreiben, so müssen die mitgelieferten Programme eventuell an eine andere Kartennummer angepaßt werden. Dazu liegen alle Beispielprogramme sowohl als ausführbares Programm als auch im Quellcode vor. Nach der Änderung der Kartennummer im Quellcode muß das jeweilige Programm neu compiliert werden.

#### *8.7. Test der Karte*

Nach dem Einbau der PC-Karte kann die Karte getestet werden. Dazu können die auf der beiliegenden Diskette beiliegenden Beispielprogramme verwendet werden.

# *9. Die Register der IO 1388*

Die IO 1388 belegt im PCI-IO-Adreßraum des PC's acht 32-Bit-Adressen für die Funktionen sowie einen zusätzlichen Bereich von 16 32-Bit-Adressen für den PCI-Target-Controller. Der Bereich für den Target-Controller wird durch Basis-Adresse0 adressiert, der Funktionsbereich über BasisAdresse1. Diese Adressen sind dem PCI-Konfigurationsbereich zu entnehmen (BIOS-Funktionen für PCI-Bus). Mit einem Schreib- oder Lesebefehl auf diese Adressen werden die Funktionalitäten der Karte angesprochen.

# *9.1. Register für die Ausgänge*

Lesen / Schreiben

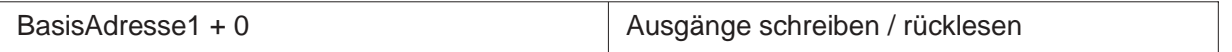

Jedes Bit in diesem Register entspricht einem Ausgang. Wird ein Bit auf 0 gesetzt, wird der entsprechende Ausgang ausgeschaltet, wird es auf 1 gesetzt, wird der Ausgang durchgeschaltet.

# *9.2. Register für die Eingänge*

Lesen

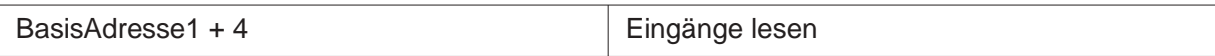

Jedes Bit in diesem Register entspricht einem Eingang. Das Schreiben dieses Register bewirkt keinerlei Funktion.

### *9.3. Interrupt-Enable-Register*

Lesen / Schreiben

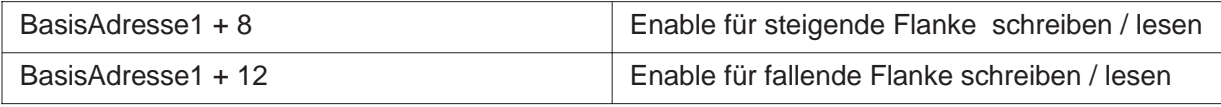

Jedes Bit in diesen Registern entspricht einem Eingang. Damit wird für jeden Eingang einzeln festgelegt, ob dieser Eingang bei einer Änderung auf die steigende und/oder fallende Flanke einen Interrupt erzeugen soll. Wird ein Bit auf 0 gesetzt, ist die Funktion für diesen Eingang gesperrt, wird es auf 1 gesetzt, ist die Funktion eingeschaltet. (nur wirksam, wenn IO-Interrupt-Enable und Globales Interrupt-Enable gesetzt sind)

### *9.4. Timer-Status-Register*

Lesen / Schreiben BasisAdresse1 + 16

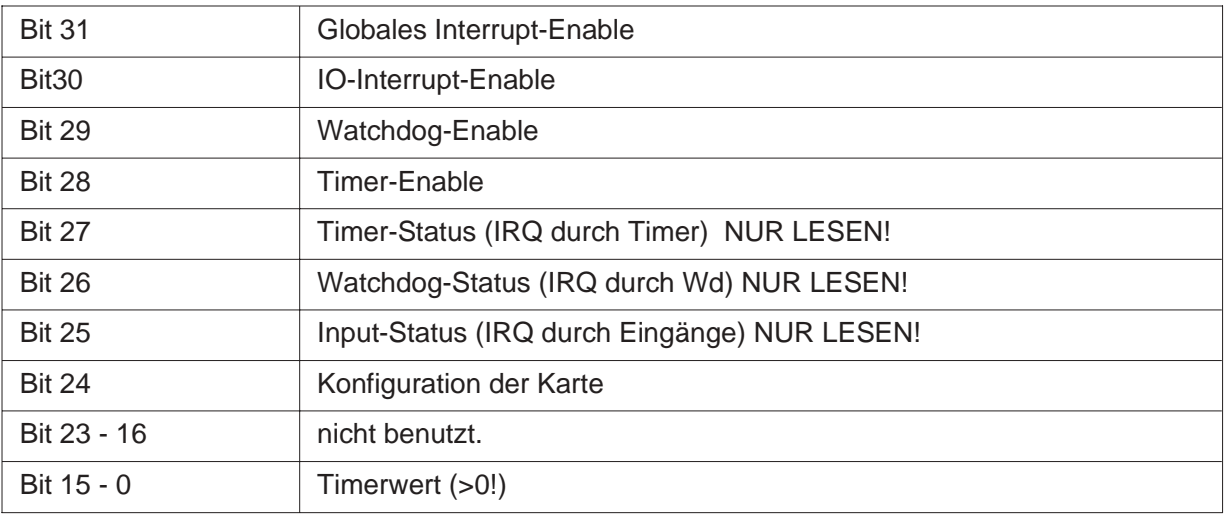

Über das globale Interrupt-Enable werden die Interrupts gesperrt bzw. zugelassen. Um den Interrupt auf der Karte freizuschalten, ist ebenfalls das Interrupt-Enable des PCI-Target-Controllers freizuschalten!

Die beiden Enable-Signale Watchdog- und Timer-Enable schalten den Watchdog bzw. Timer ein.

Die 3 Status-Bits zeigen an, durch welche Funktion ein Interrupt ausgelöst wurde. Über das Konfigurationsbit wird angezeigt, ob die Karte 16 Eingänge und 16 Ausgänge (0) oder 32 Eingänge und 32 Ausgänge (1) hat.

Die Bits 24 - 16 sollten beim Schreiben auf 0 gesetzt werden und beim Lesen ausmaskiert werden.

Über den Timerwert wird der Timer eingestellt. Dieser Wert muß mindestens 1 sein! Die Aufzeichnungsrate errechnet sich zu

 $f = 20$  kHz / Timerwert

Dabei ist zu beachten, daß die auf dem verwendeten System maximal mögliche Aufzeichnungsrate von der Systemgeschwindigkeit, Auslastungsgrad, Betriebsystem, usw. bestimmt wird, da Windows nicht Echtzeitfähig ist. Der Timer wird über das Timer-Enable und globales Interrupt-Enable gestartet/gestoppt.

# *9.5. Watchdog-Timer-Register*

Lesen / Schreiben

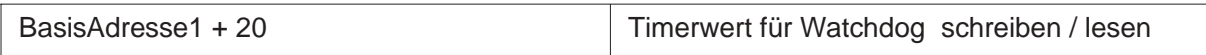

Der Timerwert ist 16 Bit groß (Bit 15 - Bit 0) und muß immer größer als 0 sein. Die Bits 31 - 16 sollten mit 0 beschrieben werden und beim Lesen ausmaskiert werden. Der Timeoutwert des Watchdog errechnet sich wie folgt:

 $t = 1$  ms  $*$  Watchdogtimerwert

Bei jedem Zugriff auf die Karte wird der Watchdogtimer zurückgesetzt. Sollte der Rechner nun abstürzen, werden, wenn der Watchdogtimer den Watchdogtimerwert erreicht, die Ausgänge mit dem Watchdogwert gesetzt. Somit wird ein definierter Zustand z.B. bei Systemabstürzen erreicht. Diese Funktion ist nur aktiv, wenn Watchdog-Enable und globales Interrupt-Enable gesetzt sind.

# *9.6. Watchdog-Register*

Lesen / Schreiben

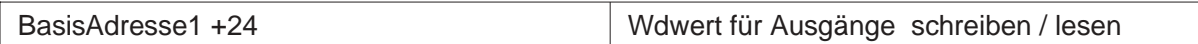

Jedes Bit in diesen Registern entspricht einem Ausgang.

#### *9.7. Freigabe des IRQ am PCI-Target-Controller*

Dies wird bei der Verwendung der IO1388-DLL nicht beachtet, da die DLL dies selbst erledigt.

Lediglich bei der eigenen Treiberentwicklung ist dieses von Interesse.

#### **Freigeben des Interrupts**

Schreiben des Wertes 0x00002C0C auf BasisAdresse0 + 56

#### **Sperren des Interrupts**

Schreiben des Wertes 0x00000C0C auf BasisAdresse0 + 56

#### *10. Programmierung*

#### *10.1. Programmierung unter Windows*

Für die Programmierung unter Windows liegen der Karte Treiber für die verschiedenen Windows-Versionen bei. Um die Programmierung der IO 1388 so einfach wie möglich zu halten, sind alle Funktionen der Treiber über eine DLL gekapselt. Die Programmierung läuft somit nur über die mitgelieferte DLL.

Die IO1388.DLL sollte in das Windows-Systemverzeichnis oder in das Programmverzeichnis der Anwendung kopiert werden.

### *10.2. Programmierung über IO1388-DLL*

Die DLL IO1388.DLL stellt alle für die Arbeit mit der IO 1388 notwendigen Funktionen zur Verfügung.

Der Rückgabewert aller Funktionen (außer GetLastError) signalisiert eine fehlerfreie Ausführung, wenn ein Wert **ungleich 0** zurückgeliefert wird. Über die Funktion IO1388\_GetLastError kann ansonsten der genaue Fehler ermittelt werden.

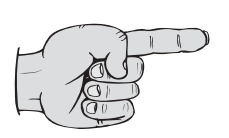

Programme, die für die IO1388-DLL geschrieben wurden, laufen sowohl unter Windows 9x/ME als auch unter Windows NT 4.0/2000. Dazu müssen nur die entsprechende DLL und der entsprechende Treiber installiert sein.

### *10.2.1. Funktionen*

char IO1388\_InitDriver ()

Diese Funktion initialisiert Karte, Treiber und DLL. Dazu muß diese einmal am Anfang des Programmes aufgerufen werden.

#### char IO1388\_DeInitDriver ()

Diese Funktion deinitialisiert Karte, Treiber und DLL. Dazu muß diese Funktion einmal am Ende des Programmes aufgerufen werden.

#### char IO1388\_GetCardCount(unsigned char \*Anzahl)

Diese Funktion liefert die Anzahl der installierten IO 1388-Karten in der Variablen Anzahl zurück.

char l IO1388\_GetCardNumber (unsigned char Card, unsigned long \*Number) Diese Funktion liefert in der Variablen Number die Seriennummer der Karte mit der laufenden Nummer Card zurück. Dies ist bei mehr als einer IO 1388 notwendig, da BIOS und Betriebssystem die PCI-Karten bei jedem booten neu verteilen können. Somit ist dann nicht mehr sichergestellt, daß die ursprüngliche Karte 0 auch tatsächlich die Karte 0 ist. Daher wurde die Möglichkeit geschaffen, die Karten anhand ihrer Seriennummer zu erkennen und so eine Sortierung in der Software vorzunehmen.

#### int IO1388\_GetLastError ()

Wenn eine der IO1388-Funktionen einen Fehler zurückmeldet, kann über diese Funktion der genaue Fehlercode ermittelt werden. Zur Zeit stehen folgende Fehlercodes zur Verfügung:

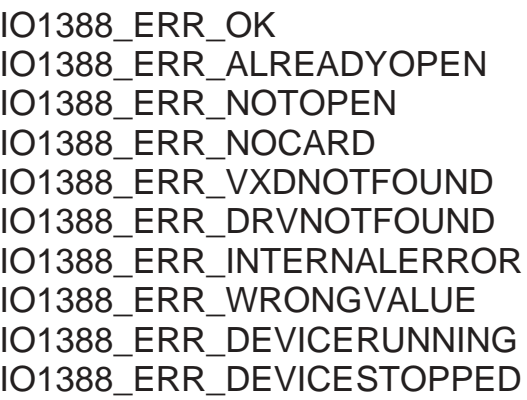

Kein Fehler aufgetreten Karte bereits initialisiert Karte nicht initialisiert **Falsche Kartennummer** Win9x/ME-Treiber nicht gefunden WinNT4.0/2000-Treiber nicht gefunden Interner DLL/Treiberfehler Ungültiger Wert Karte läuft bereits Karte läuft noch nicht

char IO1388\_WriteOutputs (unsigned char Card, unsigned long Wert) Diese Funktion setzt die Ausgänge der IO 1388. Jedes Bit entspricht einem Ausgang. (siehe Registerbelegung)

char IO1388\_ReadOutputs (unsigned char Card, unsigned long \*Wert) Diese Funktion liest den Zustand der Ausgänge zurück. Damit ist es nicht mehr notwendig den Ausgangszustand in Variablen zu halten. (siehe Registerbelegung)

char IO1388\_ReadInputs (unsigned char Card, unsigned long \*Wert) Diese Funktion liest die Eingänge der Karte. Jedes Bit entspricht einem Eingang. (siehe Registerbelegung)

char IO1388\_ReadIntRise (unsigned char Card, unsigned long \*Wert) Diese Funktion liest das Register für die Interrupts auf steigende Flanke. Jedes Bit entspricht einem Eingang. (siehe Registerbelegung)

char IO1388\_WriteIntRise (unsigned char Card, unsigned long Wert) Diese Funktion schreibt das Register für Interrupts auf steigende Flanke. Jedes Bit entspricht einem Eingang. (siehe Registerbelegung)

char IO1388\_ReadIntFall (unsigned char Card, unsigned long \*Wert) Diese Funktion liest das Register für die Interrupts auf fallende Flanke. Jedes Bit entspricht einem Eingang. (siehe Registerbelegung)

char IO1388\_WriteIntFall (unsigned char Card, unsigned long Wert) Diese Funktion schreibt das Register für Interrupts auf fallende Flanke. Jedes Bit entspricht einem Eingang. (siehe Registerbelegung)

char IO1388\_ReadTimerStatus (unsigned char Card, unsigned long \*Wert) Diese Funktion liest das Timer-/Status-Register. (siehe Registerbelegung)

char IO1388\_WriteTimerStatus (unsigned char Card, unsigned long Wert) Diese Funktion schreibt das Timer-/Status-Register. (siehe Registerbelegung)

char IO1388\_ReadWdTimer (unsigned char Card, unsigned long \*Wert) Diese Funktion liest den Timerwert des Watchdog aus. (siehe Registerbelegung)

char IO1388\_WriteWdTimer (unsigned char Card, unsigned long Wert) Diese Funktion schreibt den Timerwert für den Watchdog. (siehe Registerbelegung)

char IO1388\_ReadWdValue (unsigned char Card, unsigned long \*Wert) Diese Funktion liest den Ausgangswert für den Watchdog. Jedes Bit entspricht einem Ausgang. (siehe Registerbelegung)

char IO1388\_WriteWdValue (unsigned char Card, unsigned long Wert) Diese Funktion schreibt den Ausgangswert für den Watchdog. Jedes Bit entspricht einem Ausgang. (siehe Registerbelegung)

#### char IO1388\_StartIRQ (unsigned char Card)

Diese Funktion startet die Interrupt-Aufzeichnung. Nach dem Start sollte die Funktion IO1388\_ReadTimerStatus nicht mehr verwendet werden. Statt dessen sollte die Funktion IO1388\_GetIRQStatus verwendet werden. Vor dem Start der Interruptbearbeitung sollten die gewünschten Einstellungen der Register vorgenommen werden. Befinden sich zu diesem Zeitpunkt noch Daten im FIFO, werden diese enfernt.

#### char IO1388\_StopIRQ (unsigned char Card)

Diese Funktion stoppt die Interrupt-Aufzeichnung. Die Daten bleiben solange im FIFO gespeichert, bis sie ausgelesen werden, die Aufzeichnung erneut gestartet wird oder der Treiber deinitialisiert wird.

char IO1388\_GetIRQStatus (unsigned char Card, unsigned long \*Wert) Diese Funktion liefert den Status der Interrupt-Aufzeichnung zurück. Dabei können folgende bitkodierte Statusmeldungen auftreten:

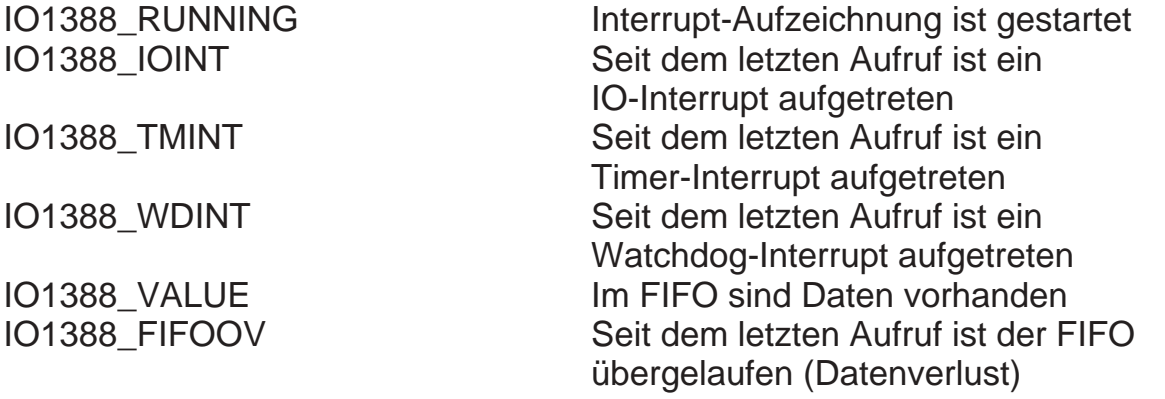

char IO1388\_GetIRQInputs (unsigned char Card, long (\*buffer)[],

unsigned long buffersize, unsigned long \*n)

Diese Funktion liest die Daten blockweise aus dem FIFO aus. Diese Funktion sollte aufgerufen werden, wenn die Funktion IO1388\_GetIRQStatus den Status IO1388\_VALUE zurückliefert.

HINWEIS: buffersize und n ist nicht die Größe in Bytes, sondern die Anzahl der Werte!

#### *10.3. Einbinden in eigene Programme*

#### *10.3.1. Visual Basic*

Auf der beiliegenden Diskette befindet sich im Verzeichnis DLL die Datei 1388DLL.BAS. Wird diese Datei in ein VisualBasic-Projekt eingefügt, stehen die DLL-Funktionen der IO 1388 in diesem Projekt zur Verfügung.

### *10.3.2. Visual C++*

Für Visual C++ Programme steht eine Importbibliothek IO1388.LIB und eine Header-Datei IO1388.H zur Verfügung. Die Importbibliothek IO1388.LIB wird in den Projekteinstellungen als zusätzliche Objektdatei für den Linker eingetragen (siehe Dokumentation zu Visual C++). In alle Programmdateien, in denen auf die Karte zugegriffen werden soll, muß die Header-Datei per include eingefügt werden.

Es besteht noch eine weitere Möglichkeit: Die DLL-Funktionen können über die Windows-Funktion LoadLibrary in die Software eingebunden werden. Informationen zu dieser Vorgehensweise kann der Dokumentation zu Visual C++ entnommen werden.

#### *10.3.3. Delphi*

Auf der beiliegenden Diskette befindet sich im Verzeichnis DLL die Datei IO1388DLL.PAS. Wird diese Datei in ein Delphi-Projekt eingefügt, stehen die DLL-Funktionen der IO 1388 in diesem Projekt zur Verfügung.

### *11. Tips und Tricks*

- Bei der Programmierung der Interrupts ist folgendes zu beachten:
- Das globale Interrupt-Enable muß auf 1 gesetzt werden.
- Die benutzten Interrupts (IO, Watchdog, Timer) müssen gesetzt werden
- Das globale Interrupt-Enable des PCI-Controllers muß gesetzt werden (wird unter Windows und IO1388.DLL durch StartIRQ erledigt)
- Mit den Interrupt-Funktionen können auch Zähler realisiert werden. Dazu wird für die Eingänge, die die Zählereingänge/Reseteingänge darstellen sollen, sowohl die steigende als auch die fallende Flanke freigegeben. Zu beachten ist: Nach dem Auslösen eines Interrupts vergehen bei Windows ca. 20 - 100 µs, bis der Wert der Karte durch den Treiber gelesen werden kann. Sehr kurze Impulse, z.B. durch Kontaktprellen, können dazu führen, daß sich die entsprechenden Bits "scheinbar" nicht geändert haben. Daher ist das Eingangssignal nach Flanken auszuwerten (Übergänge der Bits 0->1 oder  $1 - 50$ .
- Werden eigene Treiber, z.B. für andere Betriebssysteme, entwickelt, sollten grundsätzlich folgende Punkte beachtet werden:
	- Beim Beschreiben von Registern alle unbenutzten Bits auf 0 setzen
	- Beim Lesen unbenutzte Bits ausmaskieren.

Dies sichert eine Kompatibilität mit zukünftigen Erweiterungen.

## *12. Anschlußbelegung*

#### *12.1. Belegung an der Karte*

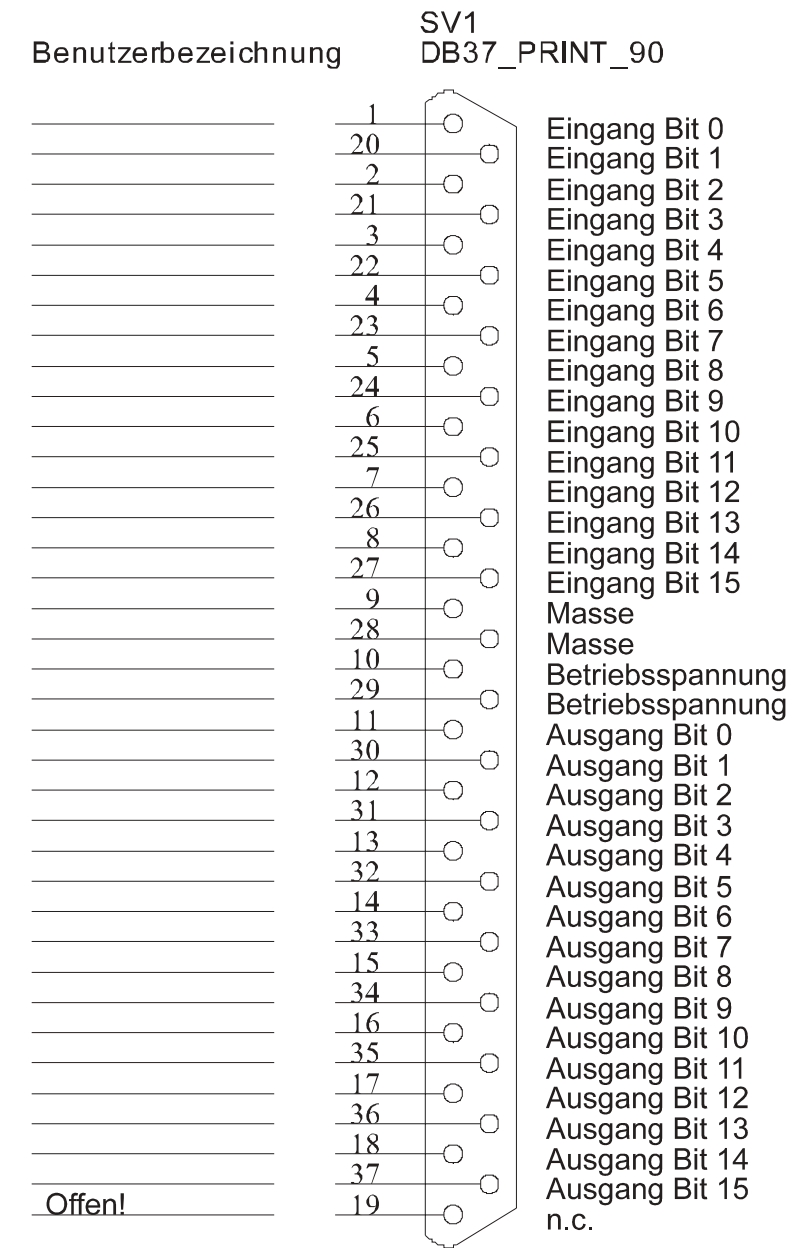

Abbildung 1

Bild 1 zeigt die Belegung der 37-poligen SUB-D-Buchse der IO 1388.

#### SV<sub>2</sub> DB37\_PRINT\_90 Benutzerbezeichnung  $\bigcirc$ Eingang Bit 16 20  $\overline{O}$ Eingang Bit 17  $\overline{2}$  $\bigcirc$ Eingang Bit 18  $21$  $\overline{O}$ Eingang Bit 19  $\overline{\mathcal{E}}$  $\bigcirc$ Eingang Bit 20 22  $\overline{C}$ Eingang Bit 21  $\overline{4}$  $\overline{O}$ Eingang Bit 22  $23$  $\overline{C}$ Eingang Bit 23  $\overline{5}$  $\overline{O}$ Eingang Bit 24  $24$  $\overline{\bigcirc}$  $\mathcal{L}_{\mathcal{A}}$ Eingang Bit 25  $6$  $\overline{O}$ Eingang Bit 26  $25$  $\bigcirc$ Eingang Bit 27  $\overline{7}$  $\circ$ Eingang Bit 28  $26$  $\bigcap$ Eingang Bit 29 8  $\overline{O}$ Eingang Bit 30  $27$  $\bigcap$ Eingang Bit 31  $\overline{9}$  $\circ$ Masse  $-28$  $\overline{\bigcirc}$ Masse  $\overline{\phantom{0}10}$  $\overline{O}$ Betriebsspannung  $-29$  $\overline{C}$ Betriebsspannung  $\Box$ 1  $\overline{O}$ Ausgang Bit 16  $-30$  $\overline{C}$ Ausgang Bit 17  $-12$  $\overline{\bigcirc}$ Ausgang Bit 18 31  $\circ$ Ausgang Bit 19  $\perp$ 3  $\overline{\bigcirc}$ Ausgang Bit 20  $-32$  $\overline{O}$ Ausgang Bit 21  $\overline{\phantom{0}14}$  $\overline{O}$ Ausgang Bit 22  $33$  $\overline{C}$ Ausgang Bit 23  $\overline{\phantom{0}15}$  $\overline{O}$ Ausgang Bit 24  $34$  $\bigcirc$ Ausgang Bit 25  $\overline{\phantom{0}16}$  $\overline{O}$ Ausgang Bit 26 35  $\overline{O}$ Ausgang Bit 27 17  $\bigcirc$ Ausgang Bit 28 36  $\bigcap$ Ausgang Bit 29 18  $\bigcirc$ Ausgang Bit 30 37  $\bigcap$ Ausgang Bit 31 Offen!  $\overline{19}$  $\bigcirc$ n.c.

### *12.2. Belegung am zusätzlichen Slotblech*

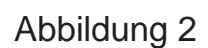

Bild 2 zeigt die Belegung der 37-poligen SUB-D-Buchse des Slotbleches.

### *13. Fehlerbehebung*

Alle PC-Karten der Firma ERMA-Electronic GmbH werden sowohl während der Produktion als auch vor Auslieferung auf einwandfreie Funktion und einwandfreien Zustand überprüft. Gelegentlich kann es trotzdem einmal passieren, daß eine PC-Karte nicht läuft. Daran ist nicht immer die neue PC-Karte schuld, sondern es gibt diverse Kleinigkeiten, die zu solchen Fehlern führen. Sollte die IO 1388 nicht auf Anhieb funktionieren, sollten Sie erst folgende Punkte klären.

- Eine häufige Fehlerursache sind die Steckverbinder für die Steckplätze im PC. Ein leichter Schmutzfilm, z.B. durch Berührung, kann unter Umständen schon zu Fehlfunktionen führen. Der Steckverbinder der PC-Karte sollte dann mit einem fuselfreien Lappen und etwas Spiritus gesäubert werden.
- Es kann vorkommen, daß die PC-Karte nicht richtig in den Steckplatz bzw. in das PC-Gehäuse paßt. Die Karte wird nach Normmaßen gefertigt und unterliegt natürlich Toleranzen. Diese Toleranzen liegen aber innerhalb der in der Norm für den PCI-Bus angegebenen Werten und sollten normalerweise die korrekte Funktion im PC ermöglichen. Sollte der PC größere Toleranzen im Slot aufweisen, muß darauf geachtet werden, daß die Kontakte im Slot und auf der PC-Karte optimal zusammenpassen und nicht etwa seitlich verschoben sind.
- Die Verkabelung der Peripherie sollte überprüft werden.
- Die LED's "BOOT" und "READY" signalisieren den Zustand des FPGA. Sind nach Einschalten des PC's beide LED's aus, könnte dies einen Defekt des FPGA (IC3) anzeigen. Bleibt "BOOT" einige Sekunden nach dem Einschalten an und "READY" aus, so könnte dies auf ein defektes PROM IC4 hinweisen. In diesen Fällen sollte die Karte zur Reparatur eingschickt werden.
- Die Eingangsspannungspegel sollten geprüft werden. Bei 5 V-Eingängen liegt die Schaltschwelle ca. bei 3,5 V. Dies ist also kein TTL-Eingang! Über R28,R29,R30 und R31 kann jedoch die Schaltschwelle verschoben werden.

Sollte nach Überprüfung dieser Punkte immer noch kein Betrieb möglich sein, sollten Sie das ERMA - Team anrufen. Bei diesem Team handelt es sich um Techniker und Ingenieure, die diese PC-Karten entwickeln und Ihnen mit Rat und Tat zur Seite stehen.

#### *14. Technische Daten*

Die technischen Daten enthalten die Grenzwerte für den Betrieb der PC-Karte. Das Überschreiten dieser Daten kann zur Zerstörung der IO 1388 und aller angeschlossenen Komponenten führen.

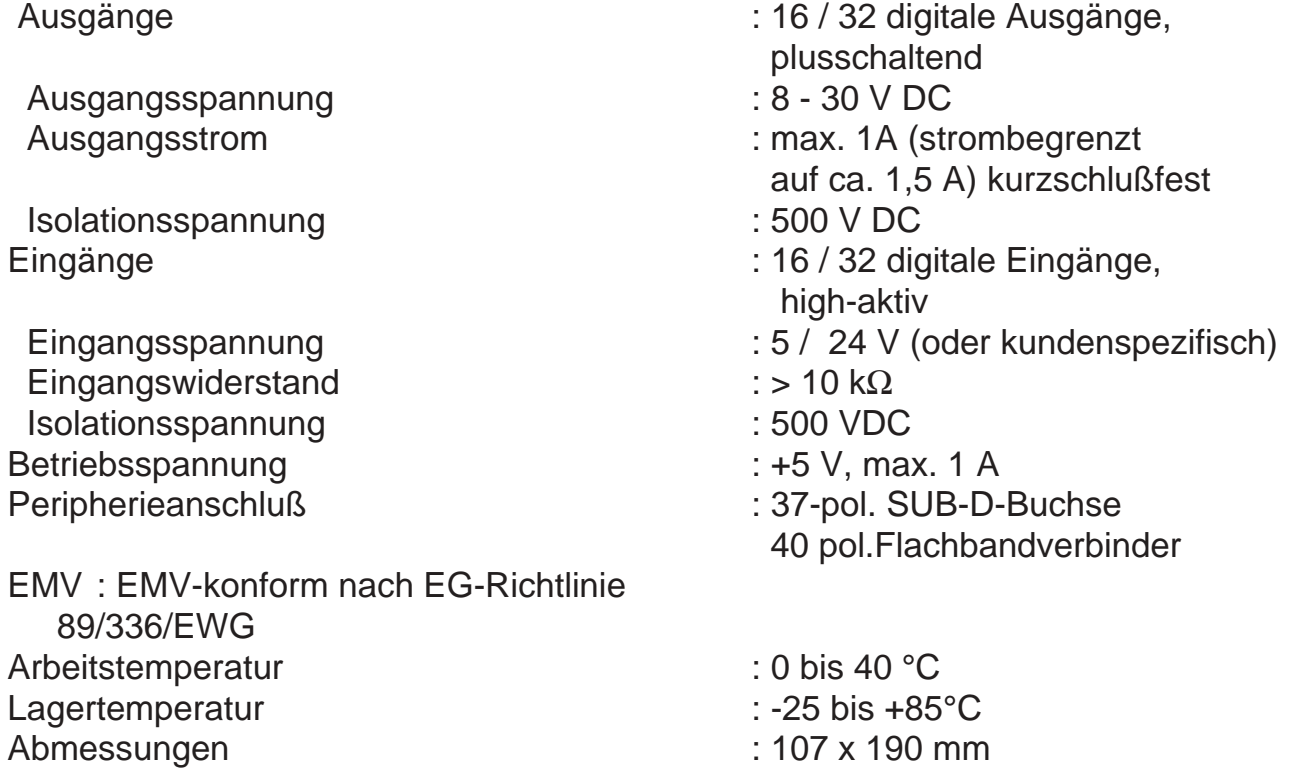

## *15. Bestellbezeichnung*

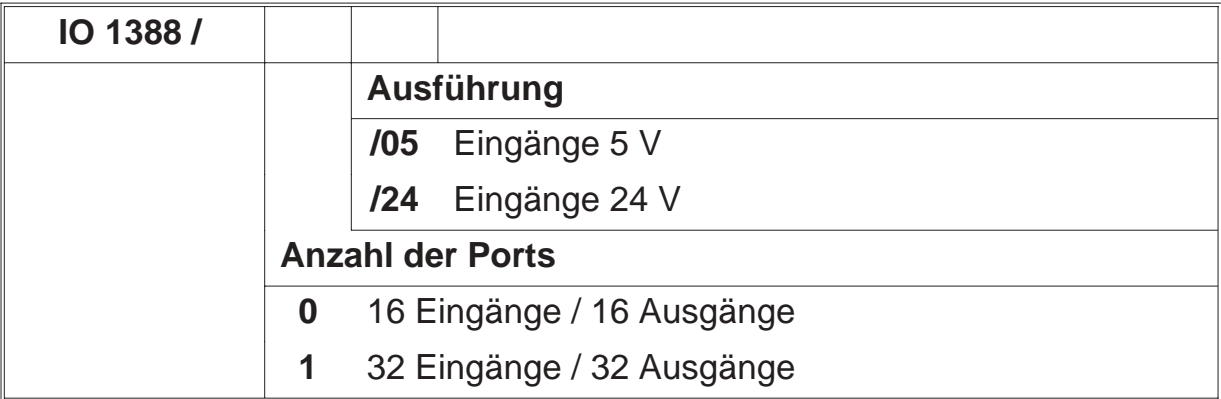

### *16. Zubehör*

Versorgungskabel für hohe Ausgangsleistungen. Dieses Kabel ist notwendig, wenn über den an der Karte vorhandenen SUB-D-Verbinder mehr als 10 A bzw. über das Flachbandkabel mehr als 2 A zur Versorgung benötigt werden. Dazu stehen 2 Varianten zur Verfügung:

#### • **KIO 1388-1**

Dieses Kabel wird für die IO 1388/0/xx benötigt, wenn der Versorgungsstrom mehr als 10 A beträgt. Dieses Kabel ist auch für die IO 1388/1/xx geeignet, wenn z.B. nur der maximale Versorgungsstrom für das Flachbandkabel erhöht werden soll.

#### • **KIO 1388-2**

Dieses Kabel wird für die IO 1388/1/xx benötigt, wenn der Versorgungsstrom 10 A und 2 A übersteigt.

#### *17. Notizen*

ERMA - Electronic GmbH Max-Eyth-Straße 8 78194 Immendingen

Telefon (07462) 7381 Fax (07462) 7554 email erma-electronic@t-online.de<br>Web www.erma-electronic.de www.erma-electronic.de

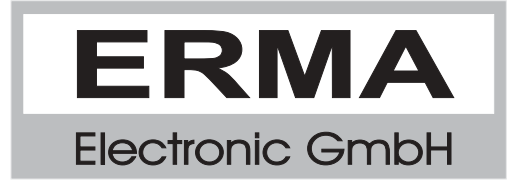